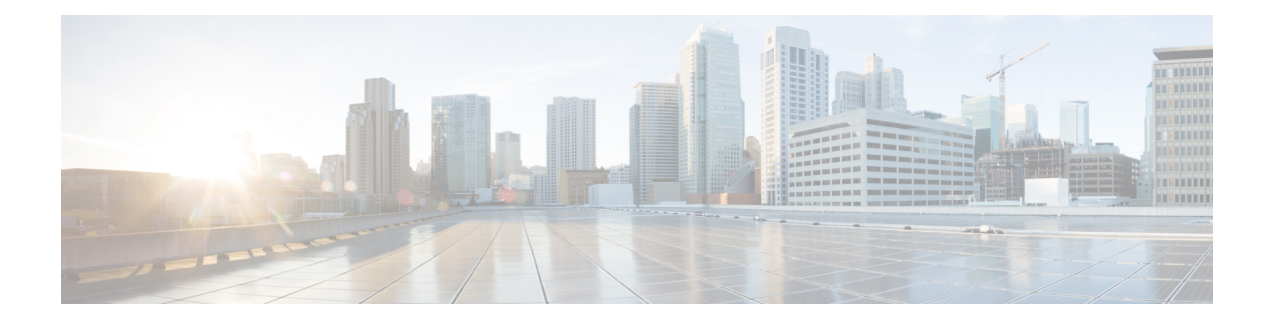

# **System Management Commands**

This chapter contains the following sections:

- [disable](#page-2-0) ports leds, on page 3
- [dying-gasp](#page-3-0) enable, on page 4
- [hostname,](#page-4-0) on page 5
- [reload,](#page-5-0) on page 6
- reload [factory-default,](#page-7-0) on page 8
- [resume,](#page-8-0) on page 9
- service [cpu-utilization,](#page-9-0) on page 10
- show cpld [version,](#page-10-0) on page 11
- [show](#page-11-0) cpu input rate, on page 12
- show cpu [utilization,](#page-12-0) on page 13
- show [dying-gasp](#page-13-0) packets, on page 14
- show [dying-gasp](#page-14-0) status, on page 15
- show [environment,](#page-15-0) on page 16
- show [inventory,](#page-17-0) on page 18
- show platform [certificate,](#page-19-0) on page 20
- show platform [hardware](#page-24-0) integrity, on page 25
- show platform [integrity,](#page-26-0) on page 27
- show [reload,](#page-28-0) on page 29
- show [sessions,](#page-29-0) on page 30
- show software [versions,](#page-30-0) on page 31
- show [system,](#page-32-0) on page 33
- show system [languages,](#page-34-0) on page 35
- show system tcam [utilization,](#page-35-0) on page 36
- show services [tcp-udp,](#page-36-0) on page 37
- show [tech-support,](#page-37-0) on page 38
- show [system](#page-39-0) fans, on page 40
- show system [sensors,](#page-41-0) on page 42
- show [system](#page-42-0) id, on page 43
- show ports leds [configuration,](#page-43-0) on page 44
- show [users,](#page-44-0) on page 45
- show [hardware](#page-45-0) version, on page 46
- show hardware [components,](#page-46-0) on page 47

I

- [system](#page-48-0) light, on page 49
- system [recovery,](#page-49-0) on page 50
- system [reset-button](#page-50-0) disable, on page 51

# <span id="page-2-0"></span>**disable ports leds**

To turn **off** the LEDs on all ports on a device, use the**disableportsleds** Global Configuration mode command.

To set the LEDs of all the ports on the device to their current operational status of the port, use the **no disable ports leds** command.

### **Syntax**

disable **ports leds**

no disable **ports leds**

### **Parameters**

This command has no arguments or keywords.

### **Default Configuration**

The default is **no disable port leds**; that is the LEDs of all the ports reflect their current status.

### **Command Mode**

Global Configuration mode

### **Examples**

The following example turns off the port LEDs. switchxxxxxx(config)# **disable ports leds**

# <span id="page-3-0"></span>**dying-gasp enable**

This command enables the dying gasp feature and selects the methods it uses to send the message and their priority. Using the no form of the command returns to the default configuration (disables the feature).

### **Syntax**

**dying-gasp enable** *method1 [method2…]*

**no dying-gasp enable**

### **Parameters**

Method1 [method2…]: A list of the methods used to send dying gasp messages. The order of the methods indicates the priority between the methods. At least one method must be entered to enable the feature. A method not included in the list will not be used to send dying gasp messages.

The possible methods are: snmp-traps, syslog

### **Default Configuration**

By default, dying gasp is disabled.

### **Command Mode**

Global Configuration mode.

### <span id="page-4-0"></span>**hostname**

To specify or modify the device host name, use the **hostname** Global Configuration mode command. To remove the existing host name, use the **no** form of the command.

### **Syntax**

**hostname** *name*

**no hostname**

### **Parameters**

**Name**—Specifies the device host name. (Length: 1-58 characters). The hostname must start with a letter, end with a letter or digit, and have as interior characters only letters, digits, and hyphens.

### **Default Configuration**

No host name is defined.

### **Command Mode**

Global Configuration mode

### **Example**

The following example specifies the device host name as 'enterprise'.

```
switchxxxxxx(config)# hostname enterprise
enterprise(config)#
```
### <span id="page-5-0"></span>**reload**

To reload the operating system at a user-specified time, use the **reload** Privileged EXEC mode command.

### **Syntax**

**reload** [**in** [hhh:mm | mmm] | **at** hh:mm [day month]] | **cancel**]

### **Parameters**

- **in** hhh:mm | mmm—(Optional) Schedules a reload of the software to take effect in the specified minutes or hours and minutes. The reload must take place within approximately 24 days.
- **at** hh:mm—(Optional) Schedules a reload of the software to take place at the specified time (using a 24-hour clock). If you specify the month and day, the reload is scheduled to take place at the specified time and date. If you do not specify the month and day, the reload takes place at the specified time on the current day (if the specified time is later than the current time) or on the next day (if the specified time is earlier than the current time). Specifying 00:00 schedules the reload for midnight. The reload must take place within 24 days.
- **day**—(Optional) Number of the day in the range from 1 to 31.
- **month**—(Optional) Month of the year.
- **cancel**—(Optional) Cancels a scheduled reload.

### **Default Usage**

None

### **Command Mode**

Privileged EXEC mode

User Guidelines

The **at** keyword can be used only if the system clock has been set on the device. To schedule reloads across several devices to occur simultaneously, synchronize the time on each device with SNTP.

When you specify the reload time using the **at** keyword, if you specify the month and day, the reload takes place at the specified time and date. If you do not specify the month and day, the reload takes place at the specified time on the current day (if the specified time is later than the current time), or on the next day (if the specified time is earlier than the current time). Specifying 00:00 schedules the reload for midnight. The reload must take place within 24 days.

To display information about a scheduled reload, use the **show reload** command.

**Example 1:** The following example reloads the operating system on all units of a stack system or on the single unit of a standalone system.

```
switchxxxxxx> reload
This command will reset the whole system and disconnect your current session. Do you want
to continue? (y/n) [Y]
```
**Example 2:** The following example reloads the operating system in 10 minutes on all on all units of a stack system or on the single unit of a standalone system.

```
switchxxxxxx> reload in 10
This command will reset the whole system and disconnect your current session. Reload is
scheduled for 11:57:08 UTC Fri Apr 21 2012 (in 10 minutes). Do you want to continue? (y/n)
 [Y]
```
**Example 3:** The following example reloads the operating system at 13:00 on all units of a stack system or on the single unit of a standalone system.

```
switchxxxxxx> reload at 13:00
```

```
This command will reset the whole system and disconnect your current session. Reload is
scheduled for 13:00:00 UTC Fri Apr 21 2012 (in 1 hour and 3 minutes). Do you want to continue?
 (y/n) [Y]
```
**Example 4:** The following example cancels a reload.

switchxxxxxx> **reload cancel** Reload cancelled.

### <span id="page-7-0"></span>**reload factory-default**

Use the reload factory-default Privileged EXEC mode command to reload the stack or a specific unit in a stack and return the settings to factory default.

#### **Syntax**

**reload factory-default [unit** unit-id]

### **Parameters**

• [**unit** unit-id]—(Optional) reset to factory default and reload only the specified unit. Other units in the stack will not reset or reload. If this parameter is not specified, then all the units in the stack will reset to factory default and reload.

### **Default Usage**

By default, all the units in the stack are reset to factory default settings and then reload.

### **Command Mode**

Privileged EXEC mode

### **User Guidelines**

This command will reset to factory default settings all of the units in the stack. If the [unit unit-id] parameter is specified only the specified unit will be reset to factory defaults. The command has the same effect as pressing the device reset button to initiate a factory default reset and device reload. The stack settings, configuration files, syslog files and other configuration related files will be erased. Units that are reset to factory default will disconnect from the stack and stack topology will change. This may create a disconnection between units in the stack.

If the command specifies the Active Unit in the [unit unit-id] parameter, then the stack will continue to operate only if one of the remaining units is a Standby Unit.

### **Examples**

Example 1: The following example resets to factory default and reloads all of the units in the stack.

```
switchxxxxxx> reload factory-default
This command will reset to factory default and reload all of the units in the
stack. It is highly recommended to backup the stack configuration before
applying this command.
```
#### Example 2: The following example resets to factory default and reloads only unit number 3.

```
switchxxxxxx> reload factory-default unit 3
This command will reset to factory default and reload the selected unit. The
unit will disconnect from the stack and will no longer be a member of the
stack. The disconnection of the unit will affect the stack topology and may
disconnect other units in the stack.
Do you want to continue? (y/n) [Y]
```
### <span id="page-8-0"></span>**resume**

To enable switching to another open Telnet session, use the **resume** EXEC mode command.

### **Syntax**

**resume** [*connection*]

### **Parameters**

**connection**—(Optional) Specifies the connection number. (Range: 1-4 connections.)

### **Default Configuration**

The default connection number is that of the most recent connection.

### **Command Mode**

Privileged EXEC mode

### **Example**

The following command switches to open Telnet session number 1.

switchxxxxxx> **resume 1**

# <span id="page-9-0"></span>**service cpu-utilization**

To enable measuring CPU utilization, use the **service cpu-utilization** Global Configuration mode command. To restore the default configuration, use the **no** form of this command.

#### **Syntax**

**service cpu-utilization**

**no service cpu-utilization**

### **Parameters**

This command has no arguments or keywords.

### **Default Configuration**

Measuring CPU utilization is enabled.

### **Command Mode**

Global Configuration mode

### **User Guidelines**

Use the **service cpu utilization** command to measure information on CPU utilization.

### **Example**

The following example enables measuring CPU utilization.

switchxxxxxx(config)# **service cpu-utilization**

# <span id="page-10-0"></span>**show cpld version**

To display the device CPLD code version, use the **show cpld version** User EXEC mode command.

### **Syntax**

**show cpld version** [**unit** *unit-id*]

### **Parameters**

**unit**  $[unit-id]$ —Specifies the unit number (Range:  $1 - 4$ ). If not specified, the command will display CPLD code version for all units in stack.

### **Command Mode**

User EXEC mode

**Example 1 -** The following example displays the CPLD version of all units in stack.

switchxxxxxx> **show cpld version** Unit ID Unit Type CPLD code Version ---- ----------- ------------- 1 CBS350-48P-4X 1.0.1 2 CBS350-48P-4X 1.0.2

**Example 2 -** The following example displays the CPLD version where a unit in stack does not have a CPLD.

switchxxxxxx> **show cpld version**

Unit ID Unit Type CPLD code Version ---- ----------- ------------- 1 CBS350-48P-4X Not Supported<br>
2 CBS350-48P-4X 1.0.2 2 CBS350-48P-4X 1.0.2

# <span id="page-11-0"></span>**show cpu input rate**

To display the rate of input frames to the CPU in packets per seconds (pps), use the **show cpu input rate** User EXEC mode command.

### **Syntax**

**show cpu input rate**

### **Parameters**

This command has no arguments or keywords.

### **Command Mode**

User EXEC mode

### **Example**

The following example displays CPU input rate information.

switchxxxxxx> **show cpu input rate** Input Rate to CPU is 1030 pps.

# <span id="page-12-0"></span>**show cpu utilization**

To display information about CPU utilization, use the **show cpuutilization**Privileged EXEC mode command.

### **Syntax**

### **show cpu utilization**

### **Parameters**

This command has no arguments or keywords.

### **Default Usage**

None

### **Command Mode**

Privileged EXEC mode

### **User Guidelines**

Use the **show cpu-utilization** command to enable measuring CPU utilization.

### **Example**

The following example displays CPU utilization information.

switchxxxxxx> **show cpu utilization** CPU utilization service is on. CPU utilization ------------------------------------------------- five seconds: 5%; one minute: 3%; five minutes: 3%

# <span id="page-13-0"></span>**show dying-gasp packets**

To display information on the packets that will be sent out in case of a dying-gasp event, use the show dying-gasp packets command in Privileged EXEC mode.

### **Syntax**

**show dying-gasp packets**

### **Command Mode**

Privileged EXEC mode

### **User Guidelines**

The command shows information on the packets that will be sent out if the switch loses power and sends out dying gasp packets.

Information will be provided for each SYSLOG server and SNMP trap receiver that will be sent dying gasp messages. This information includes:

The recipient IP address

The outbound interface

The local IP address

The local MAC address

The next hop IP and MAC addresses.

It is possible to use the syslog or snmp-trap keywords in the command in order to only see the packets of a single method.

### **Examples**

Example: The following example shows the output of the command:

```
switchxxxxxx# show dying-gasp packets
Syslog packet for server 8.1.154.22, link type IP
Via interface gigabitEthernet1/0/6, local IP address 8.1.154.98
Encap type is ARPA, local MAC address 00:50:43:8a:ce:19
Next hop IP address 8.1.154.192, next hop MAC address a2:43:41:44:8a:f2
SNMP trap packet for server 6.193.2.29, link type IP
Via interface gigabitEthernet1/0/3, local IP address 6.193.2.5
Encap type is ARPA, local MAC address 00:50:43:8a:ce:19
Next hop IP address 6.193.2.45, next hop MAC address 82:a3:9c:15:cb:3d
```
# <span id="page-14-0"></span>**show dying-gasp status**

This command shows the global configuration of the Dying Gasp feature.

### **Examples**

This example shows how to configure the show-dying-gasp-status

Switch000000#show dying-gasp status Dying Gasp Status: Enabled Method 1: Syslog Method 2: SNMP Traps

### <span id="page-15-0"></span>**show environment**

To display environment information, use the **show environment** User EXEC mode command.

### **Syntax**

**show environment {all | fan | temperature {status} |** *stack [switch-number]***}**

### **Parameters**

- all—Displays the fan and temperature general status. If this parameter is used a fault situation **will be reported if it exists on any one of the stack units**
- **fan**—Displays the fan(s) status
- **temperature {status}—**Displays the temperature status
- **stack** *[switch-number]—*(Optional) Displays detailed environment status of a stack, per each stack unit. If the switch-number is specified, the environment status of the selected device number is displayed. (Range:  $1 - 4$ )

### **Command Mode**

User EXEC mode

### **User Guidelines**

The **fan** and **temperature status** parameters are available only on devices on which fan and/or temperature sensor are installed.

Fan status can be one of:

- **OK** The fan/s functions correctly.
- **Failure** One or more of the fans failed.
- **Fan read fail** Reading information from one or more fans failed.
- **NA** No fan is installed.

Temperature can be one of:

- **OK** The temperature is below the warning threshold.
- **Warning** The temperature is between the warning threshold and the critical threshold.
- **Critical** the temperature is above the critical threshold.

Sensor status can be one of:

- **OK** All Sensors on device are functioning properly.
- **Failure** One or more of the sensors failed.
- **NA** No sensor installed.

**Example 1 -** The following example displays the general environment status of a device or a stack.

switchxxxxxx> **show environment all**

Internal power supply Active.

```
fans OK
Sensor is OK
Temperature is OK
#EDITOR: The temperature status is OK if ALL the temperature sensors status in all the stack
members is OK, and if the temperature of all the stack members is below the lowest threshold
 (this is calculated per stack member, if one or more of the stack members temperature is
above its specific threshold, the temperature status is FAILURE)
#EDITOR: Likewise the fan status will be OK - only if status of fans on ALL stack members
is OK (meaning no fan fail - or with redundant fan support - only 1 fan fail and redundant
fan active
```
**Example 2** - The following example displays the power status of a device or a stack.

switchxxxxxx> **show environment power**

Internal power supply Active.

**Example** 3 **-** The following example displays the general fan status of a device or a stack.

```
switchxxxxxx> show environment fan
fans OK
#EDITOR: The fan status is OK if the fan sensors status in ALL the stack members is OK
```
**Example** 4 **-** The following example displays the temperature status of a device or a stack.

```
switchxxxxxx> show environment temperature status
TEMPERATURE level is Warning
```
**Example 5 -** The following example displays the detailed environment status of a stack.

```
switchxxxxxx> show environment stack
Unit fan Status
--- ---------
1 OK
2 Failure
3 Read fan fail
4 NA
#EDITOR: * fan Direction column will be printed only in SKUs which support this feature,
or in a stack when one of the units might support this feature.
Unit Sensor Temperature
          Status Level<br>--------- ------
--- --------- --------------
1 OK warning
2 Failure NA<br>3 NA NA
          3 NA NA
4 OK OK
```
### <span id="page-17-0"></span>**show inventory**

To display product inventory list, use the **show inventory** User EXEC mode command.

### **Syntax**

**show inventory [***entity***]**

### **Parameters**

*entity—Specifies the entity to be displayed.* It can be a number  $(1 - 4)$  for a specific unit number in a stack, or an interface (Ethernet) name.

### **Command Mode**

User EXEC mode

### **User Guidelines**

Use the **show inventory** command to retrieve and display inventory information about the device, unit in stack, and connected entities such as SFPs.

In case no entity is specified the command will display information for all units in stack and all connected entities.

If the specified entity is an interface (Ethernet) name, and an SFP is not inserted into the port - Only the NAME & DESCR fields will be displayed, and DESCR will be "No SFP Inserted".

### **Examples**

**Example 1 -** The following example displays all the entities in a standalone system.

```
switchxxxxxx> show inventory
NAME: "1", DESCR: "48-Port Gigabit with 4-Port 10-Gigabit Managed Switch"
PID: xx350-4x-K9, VID: V01, SN: 123456789
```
**Example 2** - The following example displays a specific entity in a standalone system.

```
switchxxxxxx> show inventory gigabitethernet1/0/49
NAME: "GigabitEthernet1/0/49", DESCR: "1000M base-LX Mini-GBIC SFP Transceiver"
PID: MGBLX1,VID: V01, SN: AGC1525UR7G
```
**Example 3 -** The following example displays information for specific entity - where VID information cannot be read from SFP.

```
switchxxxxxx> show inventory gi1/0/1
NAME: "gi1/0/1", DESCR: "SFP-1000Base-LX"
PID: SFP-1000-LX ,VID: Information Unavailable , SN: 613bbgr8
```
**Example 4 -** The following example displays information for specific interface - where SFP is not inserted into the interface.

```
switchxxxxxx> show inventory gi1/0/2
NAME: "gi1/0/2", DESCR: "SFP not inserted"
```
**Example 5 -** The following example displays all the entities in a stacking system with two units.

```
switchxxxxxx> show inventory
NAME: "2", DESCR: "48-Port Gigabit with 4-Port 10-Gigabit Managed Switch"
```
PID: xx350-4x-K9 , VID: V01, SN: 123456789 NAME: "GigabitEthernet2/0/49", DESCR: "1000M base-LX Mini-GBIC SFP Transceiver" PID: MGBLX1, VID: V01, SN: AGC1525UR7G NAME: "4", DESCR: "48-Port Gigabit with 4-Port 10-Gigabit Managed Switch" PID: xx350-4x-K9 , VID: V01, SN: 123456789

### **Example 6-** The following example displays information for unit 1 of the stack.

switchxxxxxx> show inventory 1 NAME: "1" DESCR: "48-Port Gigabit with 4-Port 10-Gigabit Managed Switch" PID: xx350-4x-K9 VID: V02 SN: 402

### <span id="page-19-0"></span>**show platform certificate**

Use the show platform certificate Privileged EXEC mode command to display the Active unit SUDI certificate or AIK certificate and optionally a signature over the certificates.

#### **Syntax**

**show platform {sudi | attestation} certificate [sign [nonce** <nonce value>]]

#### **Parameters**

- {**sudi | attestation**} display either SUDI or Attestation (AIK Attestation Identity Key) certificate.
- **sign**—(Optional) display a signature over the certificate
- [nonce <nonce value>]—(Optional) provide a nonce to use with the signature to protect from replay attacks. (range 0-4,294,967,295)

### **Default Usage**

The certificate is displayed without a signature. If the sign parameter is specified without a nonce value then the signature will be generated without using a nonce.

#### **Command Mode**

Privileged EXEC mode

### **User Guidelines**

The show platform certificate command displays the device SUDI or AIK (Attestation Identity Key) certificate.

The command output includes the certificate chain in PEM format, where the first certificate that is displayed is the Cisco Root CA, and the second certificate that is displayed is the Cisco published on https://www.cisco.com/security/pki/. The third certificate is the SUDI or AIK leaf certificate.

If the optional sign parameter is used, then the command output will display a signature over the certificates using either the SUDI (if sudi keyword is used) or AIK (if attestation keyword is used) private key.

The command also supports an optional [nonce <nonce value>] parameter used as part of the signature inputs to prevent replay attacks. If the [nonce <nonce value>] parameter is not provided the signed data will not include the nonce.

The command output includes a signature version. Signature value of 1 indicates that the SUDI private key was used for signing, while a signature value of 2 indicates that the AIK private key was used for signing.

### **Examples**

Example 1: The following example displays the SUDI certificate chain without a signature:

switchxxxxxx> show platform sudi certificate -----BEGIN CERTIFICATE-----

MIIDITCCAgmgAwIBAgIJAZozWHjOFsHBMA0GCSqGSIb3DQEBCwUAMC0xDjAMBgNV BAoTBUNpc2NvMRswGQYDVQQDExJDaXNjbyBSb290IENBIDIwOTkwIBcNMTYwODA5 MjA1ODI4WhgPMjA5OTA4MDkyMDU4MjhaMC0xDjAMBgNVBAoTBUNpc2NvMRswGQYD VQQDExJDaXNjbyBSb290IENBIDIwOTkwggEiMA0GCSqGSIb3DQEBAQUAA4IBDwAw

ggEKAoIBAQDTtuM1fg0+9Gflik4axlCK1I2fb3ESCL8+tk8kOXlhfrJ/zlfRbe60 xRP0iUGMKWKBj0IvvWFf4AW/nyzCR8ujTt4a11Eb55SAKXbXYQ7L4YMg+lmZmg/I v3GJEc3HCYU0BsY8g9LuLMvqwiNmAwM2jWzNq0EPArt/F6RiQKq6Ta3e7VIfDZ7J 65OA2xASA2FrSe9Vj97KpQReDcm6G7cqFH5f+CrdQ4qwAa4zWNyM3kOpUb637DNd 9m+n6WECyc/IUD+2e+yp21kBZIKH7JvDpu2U7NBPfr52mFX8AfCZgkXV69bp+iYf saH1DvXIfPpNp93zGKUSXxEj4w881t2zAgMBAAGjQjBAMA4GA1UdDwEB/wQEAwIB BjAPBgNVHRMBAf8EBTADAQH/MB0GA1UdDgQWBBQ4lVcPNCNO86EmILoUkcdBiB2j WzANBgkqhkiG9w0BAQsFAAOCAQEAjeKZo+4xd05TFtq99nKnWA0J+DmydBOnPMwY lDrKfBKe2wVu5AJMvRjgJIoY/CHVPaCOWH58UTqfji95eUaryQ/s36RKrBgMMlwr WNItxE625PHuaN6EjD1WdWiRMZ2hy8F4FCKz5hgUEvN+PUNZwsPnpU6q3Ay0+11T 4TriwCV8kJx3cWu0NvTypYCCXMscSfLFQR13bo+1z6XNm30SecmrxkmQBVMqjCZM VvAxhxW1iGnYdPRQuNqt0xITzCSERqg3QVVqYnFJUkNVN6j0dmmMVKZh17HgqLnF PKkmBlNQ9hQcNM3CSzVvEAK0CCEo/NJ/xzZ6WX1/f8Df1eXbFg== -----END CERTIFICATE-----

-----BEGIN CERTIFICATE-----

MIIEZzCCA0+gAwIBAgIJCmR1UkzYYXxiMA0GCSqGSIb3DQEBCwUAMC0xDjAMBgNV BAoTBUNpc2NvMRswGQYDVQQDExJDaXNjbyBSb290IENBIDIwOTkwIBcNMTYwODEx MjAyODA4WhgPMjA5OTA4MDkyMDU4MjdaMDExHzAdBgNVBAMTFkhpZ2ggQXNzdXJh bmNlIFNVREkgQ0ExDjAMBgNVBAoTBUNpc2NvMIIBIjANBgkqhkiG9w0BAQEFAAOC AQ8AMIIBCgKCAQEAvdzeSWdDI6lRZDYRvA6JqaRvQyy6Dx1WaqI82UeKR4ZRn0ef xMGvp4c88/VMS8WSjQO1qolMfMxqHkcSiFBOULx6Trquw4TrEf9sIuzvgJvDaEa8 IllXPwtPtNqZEIWi8jlinz2uGam93KuGPcioHfruzbDKWHL/HWFGYMgz+OKwhD3J 4NRySknQvUovfV8eWLeVOqW8rbnG3TZxv5VexOiK4jL3ObvsQPuAWUwUoo7nuFlE GTG/VCeyCe/H8+afIScbZOkI9xejtckflnBYFVCyFxzm2H3YZatb6ohbyRXLtOPj T3SJ+OOoYMlSLd28z727LpRbFFLGYhyWxEXDuQIDAQABo4IBgjCCAX4wDgYDVR0P AQH/BAQDAgEGMBIGA1UdEwEB/wQIMAYBAf8CAQAwfwYIKwYBBQUHAQEEczBxMEEG CCsGAQUFBzAChjVodHRwczovL3d3dy5jaXNjby5jb20vc2VjdXJpdHkvcGtpL2Nl cnRzL2NyY2EyMDk5LmNlcjAsBggrBgEFBQcwAYYgaHR0cDovL3BraWN2cy5jaXNj by5jb20vcGtpL29jc3AwHwYDVR0jBBgwFoAUOJVXDzQjTvOhJiC6FJHHQYgdo1sw UgYDVR0gBEswSTBHBgorBgEEAQkVAR4AMDkwNwYIKwYBBQUHAgEWK2h0dHA6Ly93 d3cuY2lzY28uY29tL3NlY3VyaXR5L3BraS9wb2xpY2llcy8wQwYDVR0fBDwwOjA4 oDagNIYyaHR0cDovL3d3dy5jaXNjby5jb20vc2VjdXJpdHkvcGtpL2NybC9jcmNh MjA5OS5jcmwwHQYDVR0OBBYEFOpro7nBE5d+G/s6jWhgBzlfh0j6MA0GCSqGSIb3 DQEBCwUAA4IBAQBcqYEOgAHhGWKndwM901XX2Enh4hjXR5avDg7G/f6Tb9H509dt QW+AeZGEghhwUrw1EeG79tHkncAe+m+64xMC1ttyI1RSyn8rBqQYkXnnCRbtF/Nw pQe5fjvdeIFWJhUI16TOt/ZlkNnWnLsUU1alZmN+J/FhSr8VTJWGRM9gY8hefH8f 5U7LMiDXxsFVHB7R6KGNjvtawrl6W6RKp2dceGxEIIvMahgMWWHHiWOQAOtVrHuE NEjYR/7klLLwdgQF/NNCA2z47pSfMFnBcr8779GqVIbBTpOP2E6+1pBrE2jBNNoc uBG1fgvh1qtJUdBbTziAKNoCo4sted6PW2/U

-----END CERTIFICATE-----

-----BEGIN CERTIFICATE-----

MIIEITCCAwmgAwIBAgIKBgEgAwc2RDFGxTANBgkqhkiG9w0BAQsFADAxMR8wHQYD VQQDExZIaWdoIEFzc3VyYW5jZSBTVURJIENBMQ4wDAYDVQQKEwVDaXNjbzAgFw0y MjA4MDExMDEwMDhaGA8yMDk5MDgwOTIwNTgyNlowYjEoMCYGA1UEBRMfUElEOkMx MjAwLTE2UC0yRyBTTjpEVFkyNjMxMDAxNTEOMAwGA1UEChMFQ2lzY28xETAPBgNV BAsTCFRQTSBTVURJMRMwEQYDVQQDEwpMSUdIVFNBQkVSMIIBIjANBgkqhkiG9w0B AQEFAAOCAQ8AMIIBCgKCAQEAxHlUxYHK+BoQ3N7sL2u0Tgc3aJuJGnfJbrMHtow3 S8EmyyebeZpdWbfpn/zFH8TC3J9cr1NA4EvYi1Qli9ioSuBlLTjDujhAIPVqZnmy cEDjDG0QI2xPYz+nL83ULkYWWTejarfz4jIPYb9po1veMavEqcEtBQHmPAlbzZyL adRSrj32ph+XlnZ8BKU1BzXq52zcXsz2fICd0evw4O9f2LOMTvzMkn/i8dLx4gy1 oP95/EgJLgTydtpZyuA8TG9fy23qrWdJJzM+ZS+6cYrl20Eu7j5t5oN3IfAYxMwk 1MRaR+Ft5QWgK/ZBvAd3emelLB7K48h/nxKBLrtD6aobiQIDAQABo4IBBjCCAQIw DgYDVR0PAQH/BAQDAgXgMAwGA1UdEwEB/wQCMAAwHwYDVR0jBBgwFoAU6mujucET l34b+zqNaGAHOV+HSPowgaEGA1UdEQSBmTCBlqBQBgorBgEEAQkVAwQCoEITQDFG OTlBMDQ5Qzk1MjgxRjU1RjhBNjhBNzJFMjA0OURCQzgyOTAwNjREMjUzMjdEMUI3 RDkzQ0IxNDc3MzdBMTmgQgYJKwYBBAEJFQIDoDUTM0NoaXBJRD1Vd0lDQUFBQUFB QUFBQUFBQUFBQUFBQUFBQUFBQUFBQUFBQUFBQUFBQkh3PTAdBgNVHQ4EFgQUDyWO Gy2I7j1nREZxpDmwbA5+hcQwDQYJKoZIhvcNAQELBQADggEBAA2KBFfaQf5kFaMJ DJtGTyMNfu0hYjELDCwMK04iepo1w8bg9Rlb25LXYX+Rkk1/ZlIo3wLmRYNIddow NQbJwt8Ch27kYyjnHcBWgz/M/DWOfKgEpNlS/Lw3ssLiAN67Y4dqUycUq7QVwG/I zHO8oMu4sWjarkpiMTibJbw6w5PbJhd8meHoaJA1AV0pNKASvsIKoCZI1cRP/RFZ dnRMM9LQUqeVob9hn5WRQ5PrweuALXMkUpmqeHsxSxa0M9w2u7dDYq/oeGZuUk93 9JaBqW4nwZ50MkwK9qLzYFzR5HD+YfJup22DoSdXZhO+gz4MzVCqDp5zsEyDPZl6

 $X$ LN5ZZ4= -----END CERTIFICATE-----

### Example 2: The following example displays the SUDI certificate chain with a signature over the certificates using a nonce of 12345:

switchxxxxxx> show platform sudi certificate sign nonce 12345 -----BEGIN CERTIFICATE-----

```
MIIDITCCAgmgAwIBAgIJAZozWHjOFsHBMA0GCSqGSIb3DQEBCwUAMC0xDjAMBgNV
BAoTBUNpc2NvMRswGQYDVQQDExJDaXNjbyBSb290IENBIDIwOTkwIBcNMTYwODA5
MjA1ODI4WhgPMjA5OTA4MDkyMDU4MjhaMC0xDjAMBgNVBAoTBUNpc2NvMRswGQYD
VQQDExJDaXNjbyBSb290IENBIDIwOTkwggEiMA0GCSqGSIb3DQEBAQUAA4IBDwAw
ggEKAoIBAQDTtuM1fg0+9Gflik4axlCK1I2fb3ESCL8+tk8kOXlhfrJ/zlfRbe60
xRP0iUGMKWKBj0IvvWFf4AW/nyzCR8ujTt4a11Eb55SAKXbXYQ7L4YMg+lmZmg/I
v3GJEc3HCYU0BsY8g9LuLMvqwiNmAwM2jWzNq0EPArt/F6RiQKq6Ta3e7VIfDZ7J
65OA2xASA2FrSe9Vj97KpQReDcm6G7cqFH5f+CrdQ4qwAa4zWNyM3kOpUb637DNd
9m+n6WECyc/IUD+2e+yp21kBZIKH7JvDpu2U7NBPfr52mFX8AfCZgkXV69bp+iYf
saH1DvXIfPpNp93zGKUSXxEj4w881t2zAgMBAAGjQjBAMA4GA1UdDwEB/wQEAwIB
BjAPBgNVHRMBAf8EBTADAQH/MB0GA1UdDgQWBBQ4lVcPNCNO86EmILoUkcdBiB2j
WzANBgkqhkiG9w0BAQsFAAOCAQEAjeKZo+4xd05TFtq99nKnWA0J+DmydBOnPMwY
lDrKfBKe2wVu5AJMvRjgJIoY/CHVPaCOWH58UTqfji95eUaryQ/s36RKrBgMMlwr
WNItxE625PHuaN6EjD1WdWiRMZ2hy8F4FCKz5hgUEvN+PUNZwsPnpU6q3Ay0+11T
4TriwCV8kJx3cWu0NvTypYCCXMscSfLFQR13bo+1z6XNm30SecmrxkmQBVMqjCZM
VvAxhxW1iGnYdPRQuNqt0xITzCSERqg3QVVqYnFJUkNVN6j0dmmMVKZh17HgqLnF
PKkmBlNQ9hQcNM3CSzVvEAK0CCEo/NJ/xzZ6WX1/f8Df1eXbFg==
```
-----END CERTIFICATE-----

-----BEGIN CERTIFICATE-----

MIIEZzCCA0+gAwIBAgIJCmR1UkzYYXxiMA0GCSqGSIb3DQEBCwUAMC0xDjAMBgNV BAoTBUNpc2NvMRswGQYDVQQDExJDaXNjbyBSb290IENBIDIwOTkwIBcNMTYwODEx MjAyODA4WhgPMjA5OTA4MDkyMDU4MjdaMDExHzAdBgNVBAMTFkhpZ2ggQXNzdXJh bmNlIFNVREkgQ0ExDjAMBgNVBAoTBUNpc2NvMIIBIjANBgkqhkiG9w0BAQEFAAOC AQ8AMIIBCgKCAQEAvdzeSWdDI6lRZDYRvA6JqaRvQyy6Dx1WaqI82UeKR4ZRn0ef xMGvp4c88/VMS8WSjQO1qolMfMxqHkcSiFBOULx6Trquw4TrEf9sIuzvgJvDaEa8 IllXPwtPtNqZEIWi8jlinz2uGam93KuGPcioHfruzbDKWHL/HWFGYMgz+OKwhD3J 4NRySknQvUovfV8eWLeVOqW8rbnG3TZxv5VexOiK4jL3ObvsQPuAWUwUoo7nuFlE GTG/VCeyCe/H8+afIScbZOkI9xejtckflnBYFVCyFxzm2H3YZatb6ohbyRXLtOPj T3SJ+OOoYMlSLd28z727LpRbFFLGYhyWxEXDuQIDAQABo4IBgjCCAX4wDgYDVR0P AQH/BAQDAgEGMBIGA1UdEwEB/wQIMAYBAf8CAQAwfwYIKwYBBQUHAQEEczBxMEEG CCsGAQUFBzAChjVodHRwczovL3d3dy5jaXNjby5jb20vc2VjdXJpdHkvcGtpL2Nl cnRzL2NyY2EyMDk5LmNlcjAsBggrBgEFBQcwAYYgaHR0cDovL3BraWN2cy5jaXNj by5jb20vcGtpL29jc3AwHwYDVR0jBBgwFoAUOJVXDzQjTvOhJiC6FJHHQYgdo1sw UgYDVR0gBEswSTBHBgorBgEEAQkVAR4AMDkwNwYIKwYBBQUHAgEWK2h0dHA6Ly93 d3cuY2lzY28uY29tL3NlY3VyaXR5L3BraS9wb2xpY2llcy8wQwYDVR0fBDwwOjA4 oDagNIYyaHR0cDovL3d3dy5jaXNjby5jb20vc2VjdXJpdHkvcGtpL2NybC9jcmNh MjA5OS5jcmwwHQYDVR0OBBYEFOpro7nBE5d+G/s6jWhgBzlfh0j6MA0GCSqGSIb3 DQEBCwUAA4IBAQBcqYEOgAHhGWKndwM901XX2Enh4hjXR5avDg7G/f6Tb9H509dt QW+AeZGEghhwUrw1EeG79tHkncAe+m+64xMC1ttyI1RSyn8rBqQYkXnnCRbtF/Nw pQe5fjvdeIFWJhUI16TOt/ZlkNnWnLsUU1alZmN+J/FhSr8VTJWGRM9gY8hefH8f 5U7LMiDXxsFVHB7R6KGNjvtawrl6W6RKp2dceGxEIIvMahgMWWHHiWOQAOtVrHuE NEjYR/7klLLwdgQF/NNCA2z47pSfMFnBcr8779GqVIbBTpOP2E6+1pBrE2jBNNoc uBG1fgvh1qtJUdBbTziAKNoCo4sted6PW2/U

-----END CERTIFICATE-----

-----BEGIN CERTIFICATE-----

MIIEITCCAwmgAwIBAgIKBgEgAwc2RDFGxTANBgkqhkiG9w0BAQsFADAxMR8wHQYD VQQDExZIaWdoIEFzc3VyYW5jZSBTVURJIENBMQ4wDAYDVQQKEwVDaXNjbzAgFw0y MjA4MDExMDEwMDhaGA8yMDk5MDgwOTIwNTgyNlowYjEoMCYGA1UEBRMfUElEOkMx MjAwLTE2UC0yRyBTTjpEVFkyNjMxMDAxNTEOMAwGA1UEChMFQ2lzY28xETAPBgNV BAsTCFRQTSBTVURJMRMwEQYDVQQDEwpMSUdIVFNBQkVSMIIBIjANBgkqhkiG9w0B AQEFAAOCAQ8AMIIBCgKCAQEAxHlUxYHK+BoQ3N7sL2u0Tgc3aJuJGnfJbrMHtow3 S8EmyyebeZpdWbfpn/zFH8TC3J9cr1NA4EvYi1Qli9ioSuBlLTjDujhAIPVqZnmy cEDjDG0QI2xPYz+nL83ULkYWWTejarfz4jIPYb9po1veMavEqcEtBQHmPAlbzZyL adRSrj32ph+XlnZ8BKU1BzXq52zcXsz2fICd0evw4O9f2LOMTvzMkn/i8dLx4gy1 oP95/EgJLgTydtpZyuA8TG9fy23qrWdJJzM+ZS+6cYrl20Eu7j5t5oN3IfAYxMwk 1MRaR+Ft5QWgK/ZBvAd3emelLB7K48h/nxKBLrtD6aobiQIDAQABo4IBBjCCAQIw DgYDVR0PAQH/BAQDAgXgMAwGA1UdEwEB/wQCMAAwHwYDVR0jBBgwFoAU6mujucET

```
l34b+zqNaGAHOV+HSPowgaEGA1UdEQSBmTCBlqBQBgorBgEEAQkVAwQCoEITQDFG
OTlBMDQ5Qzk1MjgxRjU1RjhBNjhBNzJFMjA0OURCQzgyOTAwNjREMjUzMjdEMUI3
RDkzQ0IxNDc3MzdBMTmgQgYJKwYBBAEJFQIDoDUTM0NoaXBJRD1Vd0lDQUFBQUFB
QUFBQUFBQUFBQUFBQUFBQUFBQUFBQUFBQUFBQUFBQkh3PTAdBgNVHQ4EFgQUDyWO
Gy2I7j1nREZxpDmwbA5+hcQwDQYJKoZIhvcNAQELBQADggEBAA2KBFfaQf5kFaMJ
DJtGTyMNfu0hYjELDCwMK04iepo1w8bg9Rlb25LXYX+Rkk1/ZlIo3wLmRYNIddow
NQbJwt8Ch27kYyjnHcBWgz/M/DWOfKgEpNlS/Lw3ssLiAN67Y4dqUycUq7QVwG/I
zHO8oMu4sWjarkpiMTibJbw6w5PbJhd8meHoaJA1AV0pNKASvsIKoCZI1cRP/RFZ
dnRMM9LQUqeVob9hn5WRQ5PrweuALXMkUpmqeHsxSxa0M9w2u7dDYq/oeGZuUk93
9JaBqW4nwZ50MkwK9qLzYFzR5HD+YfJup22DoSdXZhO+gz4MzVCqDp5zsEyDPZl6
XLN5ZZ4=
-----END CERTIFICATE-----
Signature version: 1
Signature:
6ca45d415eace3b6cc09d84026dfcb4d1fbf614c319d3d28a3b924f6f432b26254aeca9c22aa150c
cfadd78bf2c4326d89f863eb52893e2cf3b9ddcd6d1f8ff00ea5830eec1281446c5ab5c92eee0030
6d25a1c75a6b0deaf9fee88b2b62d5e341bbe2fdbfb4cf4b5720d74f4e63f16c2012baadb5251a9d
bc871c4977335b8152715a95b48003d139e9e7e19fb7aa84f62e1a8c0e007a15f2a312c839b96170
e05e58a0e0f9ee78a28ffc9ddeb73fc7fdde0cbb556fa17aeb0d984bb4afa435fe40599de1c222bd
d132112ecb23ea1ca7ea78b40b2fb39d04867c05b0a7965e2180ba79688da06864be541f4956db96
3e48ad26f817bb56465f11e5ff89e128
```
Example 3: The following example displays the attestation (AIK) certificate chain with a signature over the certificates using a nonce of 67890:

```
switchxxxxxx> show platform attestation certificate sign nonce 67890
-----BEGIN CERTIFICATE-----
MIIDITCCAgmgAwIBAgIJAZozWHjOFsHBMA0GCSqGSIb3DQEBCwUAMC0xDjAMBgNV
BAoTBUNpc2NvMRswGQYDVQQDExJDaXNjbyBSb290IENBIDIwOTkwIBcNMTYwODA5
MjA1ODI4WhgPMjA5OTA4MDkyMDU4MjhaMC0xDjAMBgNVBAoTBUNpc2NvMRswGQYD
VQQDExJDaXNjbyBSb290IENBIDIwOTkwggEiMA0GCSqGSIb3DQEBAQUAA4IBDwAw
ggEKAoIBAQDTtuM1fg0+9Gflik4axlCK1I2fb3ESCL8+tk8kOXlhfrJ/zlfRbe60
xRP0iUGMKWKBj0IvvWFf4AW/nyzCR8ujTt4a11Eb55SAKXbXYQ7L4YMg+lmZmg/I
v3GJEc3HCYU0BsY8g9LuLMvqwiNmAwM2jWzNq0EPArt/F6RiQKq6Ta3e7VIfDZ7J
65OA2xASA2FrSe9Vj97KpQReDcm6G7cqFH5f+CrdQ4qwAa4zWNyM3kOpUb637DNd
9m+n6WECyc/IUD+2e+yp21kBZIKH7JvDpu2U7NBPfr52mFX8AfCZgkXV69bp+iYf
saH1DvXIfPpNp93zGKUSXxEj4w881t2zAgMBAAGjQjBAMA4GA1UdDwEB/wQEAwIB
BjAPBgNVHRMBAf8EBTADAQH/MB0GA1UdDgQWBBQ4lVcPNCNO86EmILoUkcdBiB2j
WzANBgkqhkiG9w0BAQsFAAOCAQEAjeKZo+4xd05TFtq99nKnWA0J+DmydBOnPMwY
lDrKfBKe2wVu5AJMvRjgJIoY/CHVPaCOWH58UTqfji95eUaryQ/s36RKrBgMMlwr
WNItxE625PHuaN6EjD1WdWiRMZ2hy8F4FCKz5hgUEvN+PUNZwsPnpU6q3Ay0+11T
4TriwCV8kJx3cWu0NvTypYCCXMscSfLFQR13bo+1z6XNm30SecmrxkmQBVMqjCZM
VvAxhxW1iGnYdPRQuNqt0xITzCSERqg3QVVqYnFJUkNVN6j0dmmMVKZh17HgqLnF
PKkmBlNQ9hQcNM3CSzVvEAK0CCEo/NJ/xzZ6WX1/f8Df1eXbFg==
-----END CERTIFICATE-----
-----BEGIN CERTIFICATE-----
MIIEXzCCA0egAwIBAgIJCsCKA1bCuHJDMA0GCSqGSIb3DQEBCwUAMC0xDjAMBgNV
```
BAoTBUNpc2NvMRswGQYDVQQDExJDaXNjbyBSb290IENBIDIwOTkwIBcNMTYwODEx MjAzMjQyWhgPMjA5OTA4MDkyMDU4MjdaMCkxFzAVBgNVBAMTDkF0dGVzdGF0aW9u IENBMQ4wDAYDVQQKEwVDaXNjbzCCASIwDQYJKoZIhvcNAQEBBQADggEPADCCAQoC ggEBAPH9/H1Cno5OxJ7xqpZZmnnfuuHKhhXQTjz6dUkjmbJmUXsFHMCNikbkLgTj qgsbSfeOG0kVFAJCC2XkMsWgjuLV8laHXAY/tRWrgyHJ7RkqqUTh7ZLmhNFPxQaj DdaqaPDNyKplgl8KhXwF+n1n4PQuH45dUE3Tp4P80AVZ4fNmow5n409ZIpcjOYfS iLiQ8fID9hhY3GAVh5ugfLbLKhojCojCNgT+gzR4IM6amzHku1Ysuf7mUFd8vJtd AWekGtr1XUB2gJ72vXwqV0lf4uFw7GHO+hREqogRLhtF/7uH6CoVO/fmcUFYIT+C MSKzxJAbeITSd13WCNzSXYiXrTMCAwEAAaOCAYIwggF+MA4GA1UdDwEB/wQEAwIB BjASBgNVHRMBAf8ECDAGAQH/AgEAMH8GCCsGAQUFBwEBBHMwcTBBBggrBgEFBQcw AoY1aHR0cHM6Ly93d3cuY2lzY28uY29tL3NlY3VyaXR5L3BraS9jZXJ0cy9jcmNh MjA5OS5jZXIwLAYIKwYBBQUHMAGGIGh0dHA6Ly9wa2ljdnMuY2lzY28uY29tL3Br aS9vY3NwMB8GA1UdIwQYMBaAFDiVVw80I07zoSYguhSRx0GIHaNbMFIGA1UdIARL MEkwRwYKKwYBBAEJFQEcADA5MDcGCCsGAQUFBwIBFitodHRwOi8vd3d3LmNpc2Nv LmNvbS9zZWN1cml0eS9wa2kvcG9saWNpZXMvMEMGA1UdHwQ8MDowOKA2oDSGMmh0 dHA6Ly93d3cuY2lzY28uY29tL3NlY3VyaXR5L3BraS9jcmwvY3JjYTIwOTkuY3Js MB0GA1UdDgQWBBQAHroP19nnPZCyDOSo7cfzLETspjANBgkqhkiG9w0BAQsFAAOC AQEAhyXlbLYZRW6CxRvVobb4Gvt8HFHKCaqx0yPbnDAjktzq3/yrb6TevdITFt2U VZjO78/yJRACGffz8dlaBnVp8LEMcBZTzs2tvP6gkjgptqC+FFV0+8lCdxzoeRx6 vaVgpd9CPbpfLRp4wewp/phXonRshNxWXdVgk2lK/o3njguc/5jI5SPzejFMMJOF ZgrExhmcKRDVap9fJi/JOizO+1Qwp9hPEthBElv9UksA4NKEdiwNjTOhPB6GU7wU XrSFE5Svf5YVAPxKl0Gkw5ulSTiWM7UsnS1RaXfBPqrsR1SlzIQQlr4B85EzTBuK HvlCRCEPOZcg3CItn3b8UtPLLO == -----END CERTIFICATE--------BEGIN CERTIFICATE----- MIIEGTCCAwGgAwIBAgIKA4Nld5RVSDU2ozANBgkqhkiG9w0BAQsFADApMRcwFQYD VQQDEw5BdHRlc3RhdGlvbiBDQTEOMAwGA1UEChMFQ2lzY28wIBcNMjIwODAxMTAx MDA4WhgPMjA5OTA4MDkyMDU4MjZaMGIxKDAmBgNVBAUTH1BJRDpDMTIwMC0xNlAt MkcgU046RFRZMjYzMTAwMTUxDjAMBgNVBAoTBUNpc2NvMREwDwYDVQQLEwhUUE0g U1VESTETMBEGA1UEAxMKTElHSFRTQUJFUjCCASIwDQYJKoZIhvcNAQEBBQADggEP ADCCAQoCggEBAJtUHXzPGFhzrlJ251GUrGuL8Ek3axTdrurLqzNslvkx5Ystp2VM Q5qDua2ovRcESrSxTfNMwUDm9+FX8EipsxgIRX5+oZZ8ka8oNVEKyTPyB5upl7Xi 9G15wvVBUHceVERCX33LqV2wHiA2hMdsgDsSeGlJteQi3zjeokXeojW9MDyJsMTp CBQHCGNS+GgKXSqMt3k54K8S3RSi/P/R/oPKoA0z2ZUsu9/bOHTAwX/ZGMJ8U48X C93adaOef1J0grt5scL073jZ1SbI4NS2ind8DGS2f059pdKHZvCetNJMcGugnapx S6jOkf4qiTVSpbuEos8VDMgubaWf7KUUSB8CAwEAAaOCAQYwggECMA4GA1UdDwEB /wQEAwIF4DAMBgNVHRMBAf8EAjAAMB8GA1UdIwQYMBaAFAAeug/X2ec9kLIM5Kjt x/MsROymMIGhBgNVHREEgZkwgZagUAYKKwYBBAEJFQMEAqBCE0AxRjk5QTA0OUM5 NTI4MUY1NUY4QTY4QTcyRTIwNDlEQkM4MjkwMDY0RDI1MzI3RDFCN0Q5M0NCMTQ3 NzM3QTE5oEIGCSsGAQQBCRUCA6A1EzNDaGlwSUQ9VXdJQ0FBQUFBQUFBQUFBQUFB QUFBQUFBQUFBQUFBQUFBQUFBQUFBQUJIdz0wHQYDVR0OBBYEFC2RwVIJl3l6EDvF +2jc19Vq6mIdMA0GCSqGSIb3DQEBCwUAA4IBAQB0U1fS7UQaHdkhB/X44U+fOt0U 1wW/L5yPuDc7zWGHcxFkdZBP+4e4M491dKI8B0ULdFhZThHNf/WeQ2c9TftPc0kI f3gqo9ez7oBlM/2Y1luG0D3WigAyZjonqmW3/tikYiVKGs7eGGylO22S9y5jXxjz qqtz5LU+S9d18NGtKD1rYhA12ZZ9ikUhBUPDpbG0JanGaYOLpwVl7wkynYnI5bhn gjAylgV5RqBRN6luvDWTN02LvXCKYChSMJxH8VN8d75D68qg/XcL0zcTUVViENsi grZkZxpqU3cRJqSUVBsPXSSKhgryuVv0wcZcMAU1Bg7elM67bTzet+d1YvWH -----END CERTIFICATE--Signature version: 2 Signature: 33bf4ff78bf66930494bc2376244e9b022931b7c0519a5d123e5571287a5b1ddcc4b90a80870d263 ec9f5a38b9f4c44973527b4ddcb6c8d515e64c9862362884671fff7e1e279fa6d1d8b3d81604930a 0a94b6ba8f6224ce6b60172b105ced211120528af39362269f0b4bbf7adcc9532e108b4035d2d139 62ffd5792ac1565f7e04932938b942e90ca9aefb8bf4a3cd0f804494486e1b579934aac8f42a57e9 40069463151d5e01c1d5e8b8e66b4f300c05e01aadcfaf3dc0588b6e699f1367af4fcfe19bc58a21 55d02592a7fbe158558937b9c642d90c39ce9f7a8f759cc8ec230443410dd668f3a9383bc89cc546

650902fbc637f921b4a3d17007ee98bb

### <span id="page-24-0"></span>**show platform hardware integrity**

Use the show platform hardware integrity Privileged EXEC mode command to display chip protection information, including the content of PCR-15 (PCR - Platform Configuration Register) of the Active unit, and optionally a signature over the PCR or the PCR Quote included in command output display.

### **Syntax**

### **show platform hardware integrity [[attestation] [sign [nonce** <nonce>]]]

### **Parameters**

- **sign**—(Optional) display a signature over PCR-15 or PCR-15 Quote.
- **attestation** (Optional) use the attestation (AIK) private key to sign the PCR-15 Quote. If the attestation is not specified then the SUDI private key is used to sign PCR-15.
- [nonce <nonce value>]—(Optional) provide a nonce to use with the signature to protect from replay attacks. (range 0-4,294,967,295)

### **Default Usage**

PCR information is displayed without a signature. If the sign keyword is specified without a nonce value then the signature will be generated without using a nonce. If the attestation keyword is notspecified then theSUDI private key will be used to sign the PCR.

### **Command Mode**

Privileged EXEC mode

### **User Guidelines**

The **show platform hardware integrity** command provides on demand chip protection attestation. The command displays the content of the Active unit PCR (Platform Configuration Register) 15. PCR-15 is the extension of the device unique chip IDs. If the **sign** keyword is used, then the command output will display a signature over PCR-15. If the **attestation** keyword is used then the command output will include also a PCR Quote and the signature will be over the quote.

The command also supports an optional [**nonce** <nonce value>] parameter used as part of the signature inputs to prevent replay attacks. If the [**nonce** <nonce value>] parameter is not provided the signed data will not include the nonce.

The command output includes a signature version. A signature value of 1 indicates that the SUDI private key was used for signing PCR-15. A signature value of 2 indicates that the attestation (AIK) private key was used for signing the PCR Quote.

### **Examples**

Example 1: The following example displays the contents of PCR-15 without a signature:

```
switchxxxxxx> show platform hardware integrity
PCR15: b45f34da34c6b142569f2c4f36264f3d0dfadde33f7721ed4bfd7b329ec71e6c
```
Example 2: The following example displays PCR-15 with a signature over PCR-15 using the SUDI private key with no nonce:

```
switchxxxxxx> show platform hardware integrity sign
PCR15: b45f34da34c6b142569f2c4f36264f3d0dfadde33f7721ed4bfd7b329ec71e6c
Signature Version: 1
Signature:
aba857b3c4a00191d6bc01617b5e73755810f0f4f67230e96de7a305f6882d94da9bdd2df3f12472
33f42fe0137b11971c128252e3a9813ec78d8640d87f284fc427db96b3412a07c24c78cda2242bd5
96c69ea06beb28feabfa014c48b96f420d65ffa725221319791e1f7c094acf743bbd48b7aafe088b
147894de42ca0e0634155432d8092b0ca82eb246ddb2de9a0bbd9a7914fdd7a1628dd5a29bbc4d02
9ddf846938e0b47f63bc488cf3dd2f439e684989ff39e834ac7534f5bc2187b293cfc5445af9a905
c8a3a5366fbc2cd74868912105ef4880a203772946ffae2de126cd769d111b362210bb9ce7a2af7b
f423360a90ac8dde4aacc2b47a7cc923
```
Example 3: The following example displays PCR-15, PCR-15 Quote and the signature over the quote using the attestation (AIK) key with a nonce of 613:

```
switchxxxxxx> show platform hardware integrity sign attestation nonce 613
PCR15: b45f34da34c6b142569f2c4f36264f3d0dfadde33f7721ed4bfd7b329ec71e6c
Signature Version: 2
Quote:
ff54434780180022000b9f2c580f14cf6f157964c1dc9fb17f8a9504b50976a120fb870831db9242
e5ac00207e5fab8920a8bbcd214d7ade666c74fc07f2aa41298ac81177dc9ba7f5af978100000000
002be9b5000000240000000001000201100000000000000001000b030080000020f508f73aab654d
716ae4a511616843ca53bdef8bb7959a26226dd4d477e7170b
Signature:
36e4f4d5fecaa820cd9dfb879b170007e35eeb2edb1ddb9736580c3bd7aefc1312e6bb946573b8ef
45b9f97084b1648c704d4e54ff6aa854e2ebd4389c880b2c060be391e14d14a411cc675fe6cde688
cf3d688570eaf5bd08b69185f7dfcbbe2a5329939096aa47b0bea5fc0f1907029789f67fbb187d88
2dc69bf24dda351fc55846be38d233d40a164f30a82482f72733c9c33decb06376527034ab19490b
fccbd8f4e108910fa0a923047f98e8c45ba9d9d8e28d134662c52d6ed5616d6fc33e40985b6c3921
644d3e53570c5bc17a7f4289cd46fb3f72a7e440720751889a2552395e9ef66ba9a6d8fe9b9a6aeb
a74e43129fa5447ad9b7158401cd9174
```
### <span id="page-26-0"></span>**show platform integrity**

Use the show platform integrity Privileged EXEC mode command to display Boot Integrity Visibility (BIV) information for the Active unit, and optionally a signature over the PCR or the PCR Quote included in command output display.

### **Syntax**

**show platform integrity [sign [attestation] [nonce** <nonce>]]

### **Parameters**

- **sign**—(Optional) display a signature over the PCRs displayed in the command output or over the PCR Quote displayed in the command output.
- **attestation**—(Optional) use the attestation (AIK) private key to sign the PCR Quote. If the **attestation** is not specified then the SUDI private key is used to sign the PCRs.
- **[nonce** <nonce value>]—(Optional) provide a nonce to use with the signature to protect from replay attacks. (range 0-4,294,967,295)

### **Default Usage**

PCR information is displayed without a signature. If the sign keyword is specified without a nonce value then the signature will be generated without using a nonce. If the attestation keyword is notspecified then theSUDI private key will be used to sign the PCRs.

### **Command Mode**

Privileged EXEC mode

#### **User Guidelines**

The **show platform integrity** command provides on demand Boot Integrity Visibility (BIV) attestation. The command displays the boot-up measurements of the Active unit boot-loader image and OS image. The measurements are displayed as hash values. In addition, the command output displays the contents of PCR-0 and PCR-8. PCR-0 is the extension of the boot-loader image hash, and PCR-8 is the extension of the OS image hash. If the **sign** keyword is used, then the command output will display a signature over PCR-0 and PCR-8. If the **attestation** keyword is used then the command output will include also a PCR Quote and the signature will be over the quote.

The command also supports an optional [**nonce** <*nonce value*>] parameter used as part of the signature inputs to prevent replay attacks. If the [**nonce** <*nonce value*>] parameter is not provided the signed data will not include the nonce.

The command output includes a signature version. Signature value of 1 indicates that the SUDI private key was used for signing PCR-0 and PCR-8, while a signature value of 2 indicates that the attestation (AIK) private key was used for signing the PCR Quote.

#### **Examples**

Example 1: The following example displays the measurements of the images and the contents of PCR-0 and PCR-8 without a signature:

```
switchxxxxxx> show platform integrity
Platform: C1300-48P-4X
Boot Loader Version: 1.0.74
Boot Loader Hash:
810ca3abed75aec7fe3aeb5baa452e7577d2cd15970dae948368f23ee17575b2ae47701e5
OS Version: 4.0.0.76
OS Hash: 26F68EE9341A4CBB552D1A3D9B02920DF126287F12EEEADFC47BD0A8EE8B7D04
PCR0: ca153e2fddadb6af4b08721421c336d874f0a950c7f9699c1509a5fcb86017d6
PCR8: 9c26a9a7ca8033bb050df2b6974cbe0d3f17d65302feb637b40a37aff976e8b9
```
Example 2: The following example displays the measurements of the images and the contents of PCR-0 and PCR-8 with a signature over PCR-0 and PCR-8 using the SUDI private key and a nonce value of 248:

```
switchxxxxxx> show platform integrity sign nonce 248
Platform: C1300-48P-4X
Boot Loader Version: 1.0.74
Boot Loader Hash:
810ca3abed75aec7fe3aeb5baa452e7577d2cd15970dae948368f23ee17575b2ae47701e5
OS Version: 4.0.0.76
OS Hash: 26F68EE9341A4CBB552D1A3D9B02920DF126287F12EEEADFC47BD0A8EE8B7D04
PCR0: ca153e2fddadb6af4b08721421c336d874f0a950c7f9699c1509a5fcb86017d6
PCR8: 9c26a9a7ca8033bb050df2b6974cbe0d3f17d65302feb637b40a37aff976e8b9
Signature Version: 1
Signature:
74c2795731dad3fd9cb35310e3d3070dc666ec0ced60ad1b4586f08c18a7d6f5c82db6ac755794ca
810ca3abed75aec7fe3aeb5baa452e7577d2cd15970dae948368f23ee17575b2ae47701e5cac3d89
838696745bfbc620a95523574c6cc6128fbfcbaf86df88d5f56bda32d9f82f3b10ca8d170eac17f0
526194afd80c7880f8074de85eb81777bc94a6ef748f04737bb1ed29debb2d1c0a71074e8e4513b6
ba9253460c205cdd641bfe7976d16d13857db0115a9efd427ce0ccd86c1832b6ad3408640fec4a6f
ca40baebca3a0e2ab395774223776ebebc279e7ec7c759e949fee756f47cb6ca6c326edf68a35444
33f3ef8befcaac78b631188204191745
```
Example 3: The following example displays the measurements of the images, the contents of PCR-0 and PCR-8, a PCR Quote and a signature over the quote using the attestation (AIK) key and a nonce value of 365:

```
switchxxxxxx> show platform integrity sign attestation nonce 365
Platform: C1300-48P-4X
Boot Loader Version: 1.0.74
Boot Loader Hash:
810ca3abed75aec7fe3aeb5baa452e7577d2cd15970dae948368f23ee17575b2ae47701e5
OS Version: 4.0.0.76
OS Hash: 26F68EE9341A4CBB552D1A3D9B02920DF126287F12EEEADFC47BD0A8EE8B7D04
PCR0: ca153e2fddadb6af4b08721421c336d874f0a950c7f9699c1509a5fcb86017d6
PCR8: 9c26a9a7ca8033bb050df2b6974cbe0d3f17d65302feb637b40a37aff976e8b9
Signature Version: 2
Quote:
ff54434780180022000b9f2c580f14cf6f157964c1dc9fb17f8a9504b50976a120fb870831db9242
e5ac0008000000000000016d00000000002d085b0000002400000000010002011000000000000000
01000b0301010000200bf8a79c7d864c5556976737edc9a8e870e767d371cf6239892401f76e377e
64
Signature:
14d9b51c83185e790d6485ca76d58bfaab925ba0bc1f1a5ea4590d244b5206c69f53c84d8fc6d715
3af67ab747c7aebd3ba81bf36fbb11e45097adbcd6ec2d924496165505c52dc6a77c386156188e9e
0ce03d58cdbe1babe45141760a8b965440a82af1d3751e9f0b8e8570564c416a407fee901c175594
b7b2a556985c8df924b576f9d898e84db344af19aa724b20f5832d18c1ba2b0c501ef57670dfa643
31970179ea8415aaf2424abdf197386a8b6018c75f2346b930c982eba309aef350075812b894c2ac
36af9594d0d27b0c9aab0e6be17575ba1fc90d898cf70ed6e0a1ccdb15592b9ba8f08d6fb98f70a2
33905b820c64c08247e5ea2a81849b11
```
### <span id="page-28-0"></span>**show reload**

To display whether there is a pending reload for status of the device, use the **show reload** Privileged EXEC mode command.

### **Syntax**

**show reload**

### **Parameters**

This command has no arguments or keywords.

### **Command Mode**

Privileged EXEC mode

### **User Guidelines**

You can use this command to display a pending software reload. To cancel a pending reload, use this command with the **cancel** parameter.

### **Example**

The following example displays that reboot is scheduled for 00:00 on Saturday, April-20.

switchxxxxxx> **show reload** Reload scheduled for 00:00:00 UTC Sat April 20 (in 3 hours and 12 minutes)

## <span id="page-29-0"></span>**show sessions**

To display open Telnet sessions, use the **show sessions** User EXEC mode command.

### **Syntax**

### **show sessions**

### **Parameters**

This command has no arguments or keywords.

### **Default Usage**

None

### **Command Mode**

User EXEC mode

### **User Guidelines**

The **show sessions** command displays Telnet sessions to remote hosts opened by the current Telnet session to the local device. It does not display Telnet sessions to remote hosts opened by other Telnet sessions to the local device.

### **Example**

The following example displays open Telnet sessions.

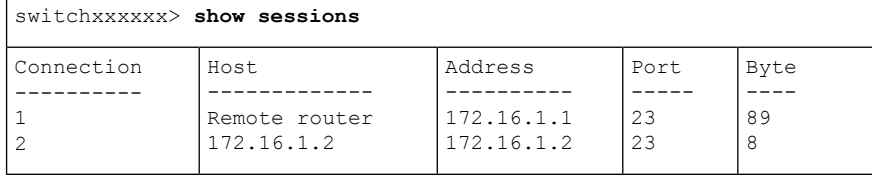

The following table describes significant fields shown above.

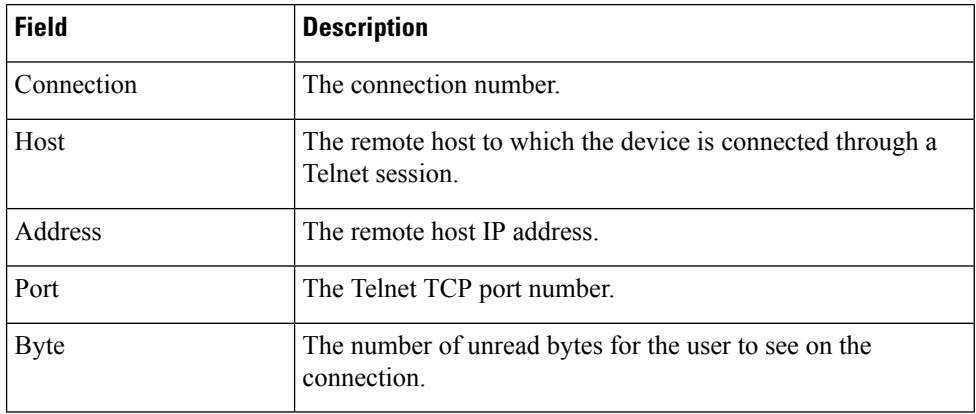

### <span id="page-30-0"></span>**show software versions**

To display system software version information use the following, **show software versions**Privileged EXEC mode command.

### **Syntax**

**show software versions [unit** *unit-id***] [detailed]**

### **Parameters**

• **Detailed** - (optional) Display additional software version also related to BootRom booton, CPLD, PoE controller, OpenSSH and OpenSSL.

### **Defaults**

Displays the following software version info - image, bootloader and kernel.

### **Command Mode**

Privileged EXEC mode

### **User Guidelines**

The **show software versions** command displays the version information of device image, BootRom, booton, bootloader and kernel as well as relevant software modules.

### **Examples**

**Example 1**: The following example displays basic device software version information:

switchxxxxxx# **show software versions**

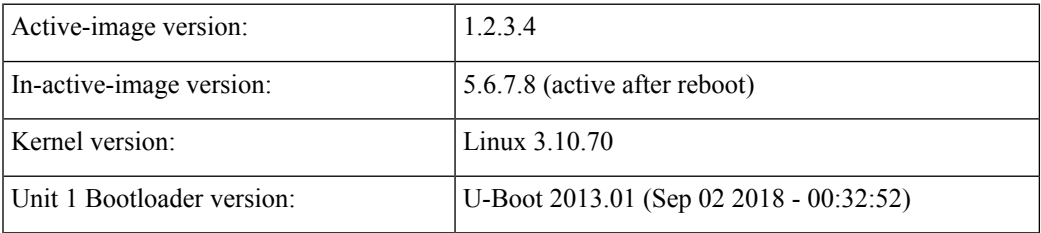

**Example 2**: The following example displays detailed device software version information

switchxxxxxx# **show software versions detailed**

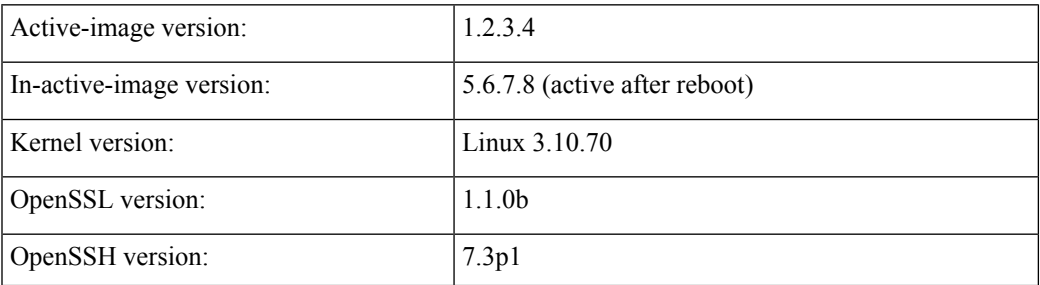

I

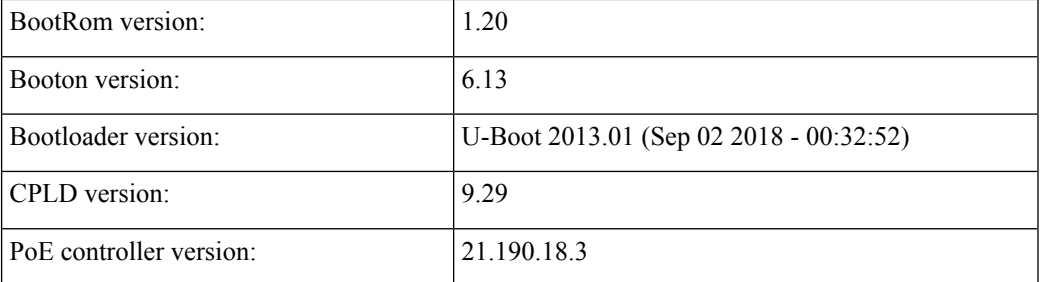

×

### <span id="page-32-0"></span>**show system**

Use the **show system** User EXEC mode command to display system information.

### **Syntax**

**show system** [**unit** *unit-id*]

#### **Parameters**

**unit-id**—Specifies the unit number. (Range:  $1 - 4$ )

#### **Command Mode**

User EXEC mode

### **User Guidelines**

Use the **show system** command to display system information.

The *System MAC address* output displays device base MAC address (not configurable by user).

The *System Object ID* output displays the unique System Object ID (not configurable by user).

The *fan* output displays, per each unit, the device fan(s) status summary. The value of fail indicates that one or more of the fans is not functioning properly. To view specific status per each fan in device use the command show [system](#page-39-0) fans, on page 40. The *sensor* and *temperature* output displays, per each unit, the temperature level and general status of all sensors. The value of fail for sensors indicates one ore more sensors are not functioning propery. To view per sensor status, temperature read and threshold levels, use command show system [sensors,](#page-41-0) on page 42.

**Example 1:** The following example displays system information of a stack.

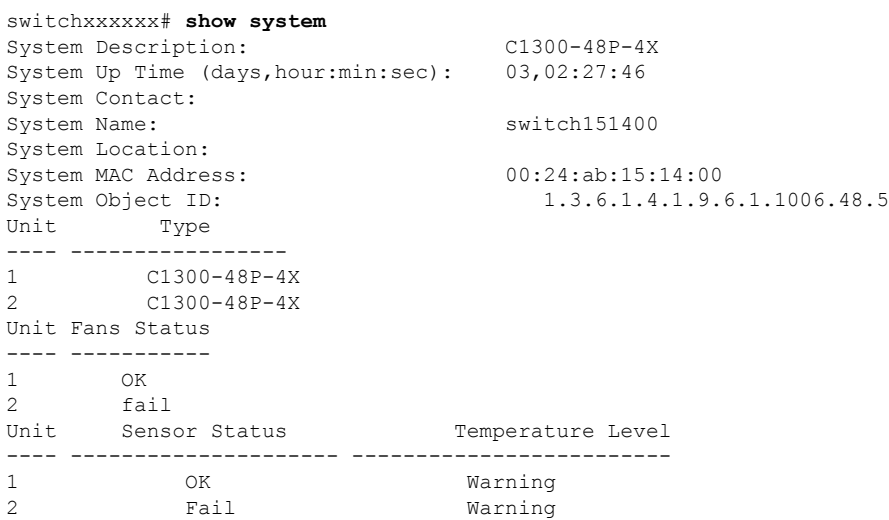

**Example 2:** The following examples displays system information for unit 2 in a stack.

switchxxxxxx# **show system unit** 2 System Description: xxxx System Up Time (days,hour:min:sec): 08,23:03:46

I

System Contact: System Name: System Location: System MAC Address: 00:99:88:66:33:33 System Object ID: 1.3.6.1.4.1.674.10895.3031 Fans Status: 0K #Editor: For systems with no temperature sensors, the temperature in the following line will be blank and the Status will be N/A Unit Sensor Status Temperature Level ---- --------------------- ------------------------- 2 Fail Critical

# <span id="page-34-0"></span>**show system languages**

To display the list of supported languages, use the **show system languages** User EXEC mode command.

### **Syntax**

**show system languages**

### **Parameters**

This command has no arguments or keywords.

### **Default Usage**

None

### **Command Mode**

User EXEC mode

### **Example**

The following example displays the languages configured on the device. Number of Sections indicates the number of languages permitted on the device.

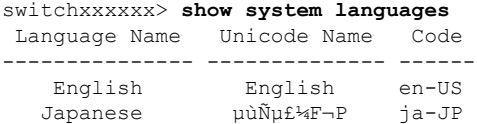

# <span id="page-35-0"></span>**show system tcam utilization**

To display the Ternary Content Addressable Memory (TCAM) utilization, use the **show system tcam utilization** EXEC mode command.

### **Syntax**

**show system tcam utilization**[*unit unit-id*]

### **Parameters**

**unit-id**—(Optional) Specifies the unit number. (Range: 1–**8**)

### **Default Usage**

None

### **Command Mode**

User EXEC mode

### **Example**

The following example displays TCAM utilization information.

### switchxxxxxx> **show system tcam utilization**

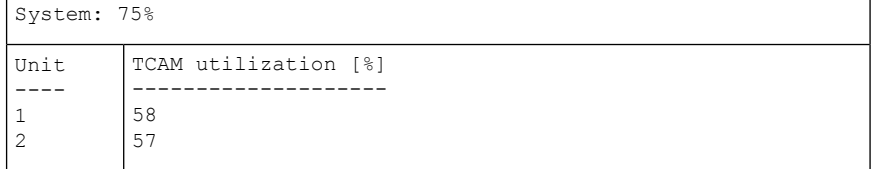

# <span id="page-36-0"></span>**show services tcp-udp**

To display information about the active TCP and UDP services, use the **show services tcp-udp** Privileged EXEC mode command.

### **Syntax**

**show services tcp-udp**

### **Parameters**

This command has no arguments or keywords.

### **Command Mode**

Privileged EXEC mode

### **User Guidelines**

The output does not show sessions where the device is a TCP/UDP client.

### **Examples**

switchxxxxxx> **show services tcp-udp** Type Local IP Address Remote IP address Service Name State ----- ----------------- ------------------- ------------ - ----------- TCP All:22 SSH LISTEN TCP All:23 Telnet LISTEN TCP All:80 HTTP LISTEN TCP All:443 HTTPS LISTEN TCP 172.16.1.1:23 172.16.1.18:8789 Telnet ESTABLISHED TCP6 All-23 Telnet LISTEN TCP6 All-23 Telnet LISTEN<br>TCP6 fe80::200:b0ff:fe00:0-23 Telnet fe80::200:b0ff:fe00:0-8999 ESTABLISHED UDP All:161 SNMP UDP6 A ll-161 SNMP

### <span id="page-37-0"></span>**show tech-support**

To display system and configuration information that can be provided to the Technical Assistance Center when reporting a problem, use the **show tech-support** User EXEC mode command.

### **Syntax**

**show tech-support** [*config* | *memory* ]

#### **Parameters**

- **memory**—(Optional) Displays memory and processor state data.
- **config**—(Optional) Displays switch configuration within the CLI commands supported on the device.

### **Default Configuration**

By default, this command displays the output of technical-support-related show commands. Use keywords to specify the type of information to be displayed. If you do not specify any parameters, the system displays all configuration and memory data.

### **Command Types**

Switch command.

### **Command Mode**

User EXEC mode

### **User Guidelines**

Caution: Avoid running multiple **show tech-support** commands on a switch or multiple switches on the network segment. Doing so may cause starvation of some time sensitive protocols, like STP.

The **show tech-support** command may time out if the configuration file output takes longer to display than the configured session time out time. If this happens, enter a **set logout timeout** value of **0** to disable automatic disconnection of idle sessions or enter a longer timeout value.

The **show tech-support** command output is continuous, meaning that it does not display one screen at a time. To interrupt the output, press Esc.

If the user specifies the **memory** keyword, the **show tech-support** command displays the following output:

- Flash info (dir if exists, or flash mapping)
- Output of command **show bootvar**
- Buffers info (like **print os buff**)
- Memory info (like **print os mem**)
- Proc info (like print OS tasks)
- Versions of software components

 $\mathbf l$ 

• Output of command **show cpu utilization**

# <span id="page-39-0"></span>**show system fans**

To view the status of the fans on the device, use the **show system fans** User EXEC mode command.

### **Syntax**

**show system fans** [*unit-id*]

### **Parameters**

unit-id—(Optional) Specifies the unit number to be reloaded. (Range:  $1 - 4$ ). If unspecified, displays information for all the units.

### **Command Mode**

User EXEC mode

### **User Guidelines**

Use the **show system fans** command to display detailed information per fan. The following information will be displayed:

- Per fan actual RPM.
- Per fan status Possible values are: OK, fail; read fail; .

### **Examples**

Display for units whose hardware supports variable fan speed.

switchxxxxxx> **show system fans**

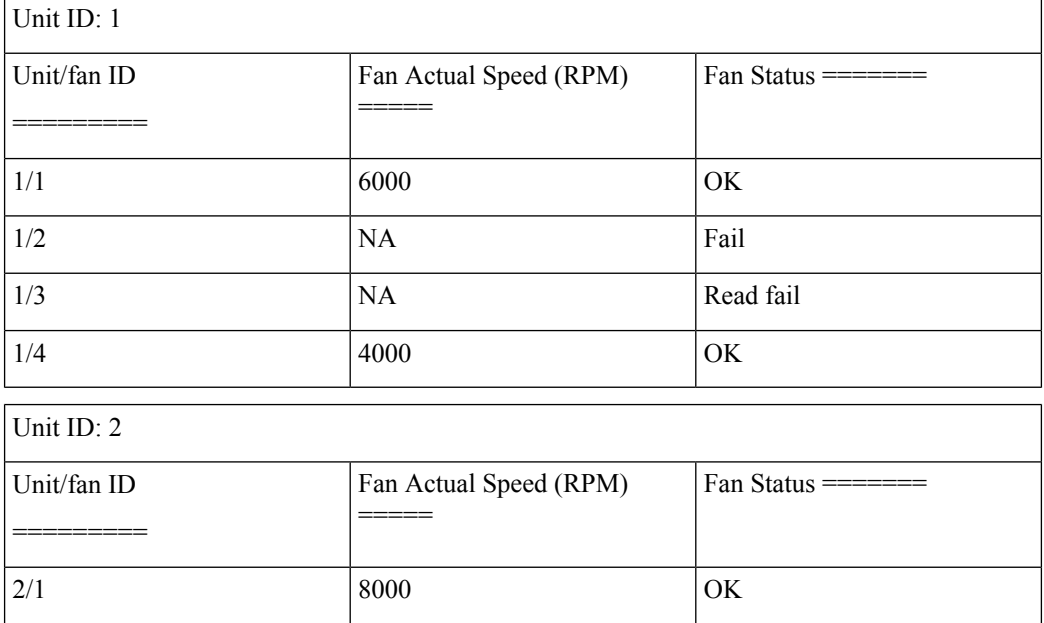

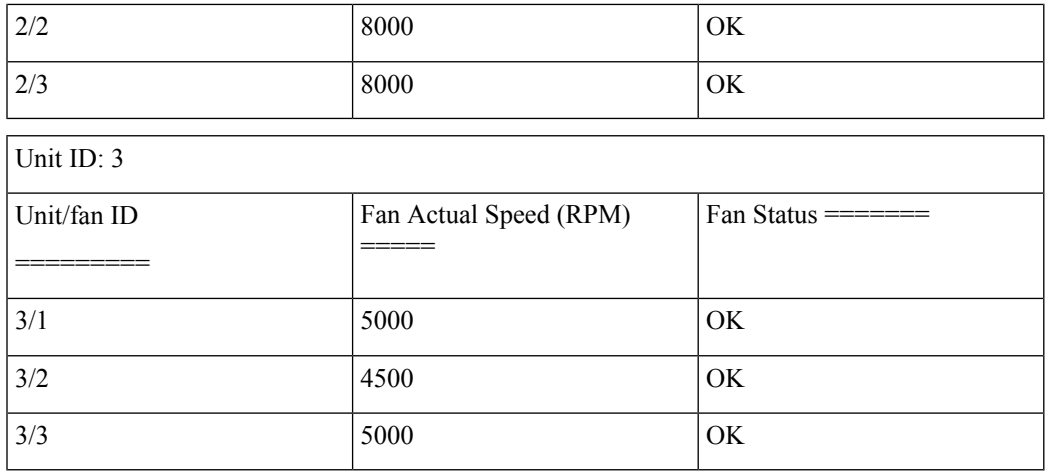

Display for devices that do not support display of fan speed:

switchxxxxxx> **show system fans**

Г

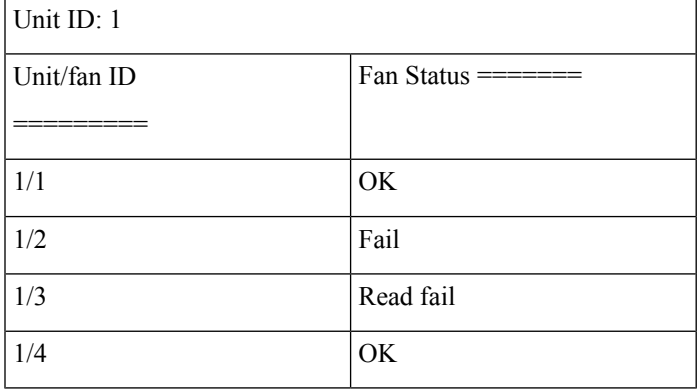

![](_page_40_Picture_253.jpeg)

![](_page_40_Picture_254.jpeg)

### <span id="page-41-0"></span>**show system sensors**

To view the temperature sensor status, use the **show system sensors** User EXEC mode command.

### **Syntax**

**show system sensors**

### **Parameters**

This command has no arguments or keywords.

### **Default Usage**

None

### **Command Mode**

User EXEC mode

### **User Guidelines**

Use the **show system sensors** command to display detailed sensor information , per each device sensor. Information is displayed per each unit in the stack.

The following information will be displayed:

- Sensor status.
- Sensor temperature reading
- Warning and Critical Alarm thresholds (temperature in Celsius)
- Location of specific sensor. Possible locations are: PP (Packet processor sensor); PCB (Sensor located on the Printed board circuit); PHY (PHY sensor); POE (Poe chip sensor).

### **Examples**

Display for Stack systems with multiple sensor statuses

switchxxxxxx> **show system sensors**

![](_page_41_Picture_422.jpeg)

# <span id="page-42-0"></span>**show system id**

To display the system identity information, use the **show system id** User EXEC mode command.

### **Syntax**

**show system id** [*unit unit-id]*

### **Parameters**

**unit** *unit-id*—(Optional) Unit number or all. If unspecified, defaults to all. (Range:  $1 - 4$ )

### **Command Mode**

User EXEC mode

### **Example**

The following example displays the system identity information.

switchxxxxxx> **show system id** serial number 114

# <span id="page-43-0"></span>**show ports leds configuration**

To display whether the LEDs of the ports are enabled or disabled, use the **show port leds configuration** User EXEC mode

command.

### **Syntax**

**show ports leds configuration**

### **Parameters**

This command has no arguments or keywords.

### **Command Mode**

User EXEC mode

**Example 1:** The following example displays the status of the port's LEDs when they are turned on.

```
switchxxxxxx> show ports leds configuration
Port leds are not disabled
x
```
**Example 2:** The following example displays the status of the port LEDs when they are turned off.

switchxxxxxx> **show port leds configuration** Port leds are disabled

### <span id="page-44-0"></span>**show users**

To display information about the active users, use the **show users** User EXEC mode command.

### **Syntax**

**show users**

### **Parameters**

This command has no arguments or keywords.

### **Default Usage**

None

### **Command Mode**

User EXEC mode

### **Example**

The following example displays information about the active users.

![](_page_44_Picture_206.jpeg)

## <span id="page-45-0"></span>**show hardware version**

To display hardware version information, use the **show hardware version** User EXEC mode command.

### **Syntax**

**show hardware version** [**unit** *unit-id*]

#### **Parameters**

• *unit*—(Optional) Specifies the unit number. (Range: 1 – 4)

### **Default Usage**

Show hardware version on all units if no unit is specified.

### **Command Mode**

User EXEC mode

### **Example**

The following example displays hardware version information.

switchxxxxxx> **show hardware version** Unit HW Version ---- ------------  $\begin{array}{cc} 1 & 1.0.0 \\ 2 & 1.0.0 \end{array}$ 2 1.0.0.

# <span id="page-46-0"></span>**show hardware components**

To display device hardware component information, use the **show hardware components** Privileged EXEC mode command.

### **Syntax**

**show hardware components**

### **Parameters**

This command has no arguments or keywords.

### **Command Mode**

Privileged EXEC mode

### **User Guidelines**

The **show hardware components** command displays information for device components such as packet processor(s), CPU, flash, PHYs and other hardware components.

The information displayed per each component depends on the information available for that component. Example for information that is displayed: vendor name, manufacturing part number (MPN), and HW reversion.

### **Examples**

**Example 1**: The following example displays information on device hardware components:

![](_page_46_Picture_386.jpeg)

 $\mathbf I$ 

![](_page_47_Picture_96.jpeg)

٦

# <span id="page-48-0"></span>**system light**

To light the networks port LEDs of a device, or of a specific unit in stack, use the **system light** EXEC mode command.

### **Syntax**

**system light** [*unit unit-id] [duration seconds*]

### **system light stop**

### **Parameters**

- **unit-id**—Specify unit number or if left blank, all will light up.
- **duration** *seconds*—The number of seconds to light the LEDs. If unspecified, defaults to 60 seconds. (Range: 5–3600)
- **stop**—Stop lighting the LEDs.

### **Command Mode**

User EXEC mode

### **Example**

The following example lights the system LED for 6 seconds.

```
switchxxxxxx> system light duration 65
```
## <span id="page-49-0"></span>**system recovery**

To set the system to automatically recover from temperature that reached the critical threshold, use the **system recovery** Global Configuration mode command.

To return to disable automatic recovery, use the **no** form of the command.

### **Syntax**

**system recovery**

**no system recovery**

### **Parameters**

This command has no arguments or keywords.

### **Default Configuration**

System recovery is enabled by default.

### **Command Mode**

Global Configuration mode

### **Example**

switchxxxxxx(config)# **no system recovery**

Ш

### <span id="page-50-0"></span>**system reset-button disable**

Use the system reset-button disable Global Configuration mode command to disable the reset functionality of the device reset button. To re-enable the reset button functionality use the no form of the command.

### **Syntax**

**system reset-button disable**

**no system reset-button disable**

### **Parameters**

This command has no arguments or keywords.

### **Default Configuration**

By default the device reset button functionality is enabled.

### **Command Mode**

Global Configuration mode

### **User Guidelines**

Use the system reset-button disable command to disable the reset functionality of the device reset button. When this command is applied the device will not reload or reset to factory default even if the reset button is pressed. This is useful to prevent unwanted device reload or setting to factory defaults due to accidental pressing of the button. The command disables the functionality of the reset button on all of the units in a stack.

If the reset button has other functionalities, besidesreload and reset to factory default, they will not be effected by this setting.

Use the no form of command to re-activate the reset button and allow device reload and reset to factory default by pressing the button.

### **Examples**

switchxxxxxx(config)# system reset-button disable

 $\mathbf I$ 

٦